#### **Other Functions**

#### Account # Admin

View master list of labor charge numbers. User Maintenance

#### **Change STARS Password**

Modify the password associated with your STARS ID (i.e., Employee Number).

#### **Change RACF Password**

Modify the password associated with your RACF ID.

#### Note: Your STARS and RACF IDs and Passwords are independent of each other (i.e., modifying the password for one ID does not modify the password for the other).

### **Absence Codes**

- BR Bereavement
- DO Day Off
- FL Family Leave (Paid)
- FN Family Leave (Not Paid)
- H Holiday Scheduled
- HF Holiday Float
- IJ Injured on Job
- JD Jury Duty
- ML Military Leave
- PB Personal Business
- PI Personal Illness
- UL Unpaid Casual Lost Time
- V Vacation
- WC Weather Calamity
- Note: Not all Absence Codes are valid for every employee.

## Time & Attendance Recording Guidelines

- If the Shift worked is other than "1" (standard day), record the Shift Code for each day.
- Record hours worked to correct charge number or Code, record absences to correct Absence Code.
- Status must be "COMPLETE" prior to scheduled cutoff time.
- As a last resort, charge numbers failing validation may be directed to a suspense charge number by selecting BAD ACCT SUSP button when recording Time & Attendance. Note: Suspense charges require timely correction.

## **Help with STARS**

- 1. Read messages displayed on screens.
- 2. Utilize Help pages provided.
- 3. STARS Password and/or RACF Password: Customer Service 1-800-435-7063 Orlando 407-826-7870
- STARS usage Questions : 1<sup>st</sup> point of contact -STARS Operator or supervisor.
  - 2<sup>nd</sup> point of contact -
    - STARS HELP Administrator list

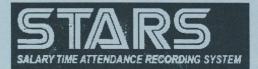

# Web Access

Quick

# Reference

# Guide

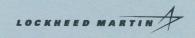

### LMTS - Eagan

Revised July 31, 2003

### Logon

#### Connection:

In order to connect to STARS the user must select one of the following URLs via an approved browser:

Access Via the Lockheed Martin Intranet http://stars.global.lmco.com/

Access Via the Internet http://stars.external.lmco.com/

The first time you access the websites, please follow the instructions under **TASKS** to make sure the correct browser version and certificates are used.

#### RACF & STARS Logon:

- Select the appropriate function from the STARS Drop-Down Menus at the top of the page.
- You will be presented with the Logon page if you are not already logged onto STARS Web Access. Enter required fields (if you are a contract labor employee select the Contract Labor checkbox), select the Logon button.
- Don't forget to select the Logoff button when you are ready to exit STARS Web Access.

## Navigation

- Functions (e.g., Attendance & Labor Input) are selected from the STARS Drop-Down Menus at the top of the page.
- The Lookup button, displayed on some pages, is utilized to define or modify search criteria (i.e., Week-Ending Date, Employee #, etc.).

## **STARS Web Pages**

#### Attendance & Labor

Attendance and Labor Input Record Time & Attendance (charge numbers and Absence Codes).

Attendance and Labor Inquiry View Time & Attendance. Navigate via the *Prev W/E*, *Next W/E* or *Lookup* button.

#### Advance Absence Input Record full-week of absence in advance.

My Paid Absences View available miscellaneous absences.

#### Labor Cost Transfers

Labor History Transfer

Locate and record charge numbers to be transferred.

Suspense Inquiry & Correction

Locate and record corrections to charge numbers in suspense status.

Suspense Error Code Inquiry View descriptions/explanations of Error Codes related to charge numbers in suspense status.

#### Employee Locator

View and/or update employee profile information. **Employee Search** 

Locate the employee, select the appropriate function:

Locator – General work location information Offsite - Offsite information if applicable Information – Personal/home information such as address, phone number, etc Emergency - Emergency contact information Paid Abs. - Available miscellaneous absences. Note: LMPeople is the source for most employee profile information visible in the Employee Locator System.

#### Supervisor/Mgr Functions

Supv. Review & Approval – Time Review and approval of "complete" Time & Attendance records. Supv. Review & Approval – LCTs

Supervision review and approval of Labor Cost Transfers.

**Note:** Review and approval process must be completed by the designated time.

#### **Overtime Authorization**

Authorization of recorded overtime (OT) hours to be compensated according to policies and procedures. (Normally only applicable to salary exempt employees.) **Note:** Authorized OT hours must be approved prior to the scheduled cutoff time.

#### Zero & Advance Input Inquiry

View employees recording charge numbers for future days (**Advance**) or not recording Time & Attendance for day(s) prior to current day within workweek (**Zero**).

#### Search for Incomplete

View employees whose current status is "incomplete".